## **Changing Filters**

The Results panel is not updated to a change in filter criteria until you click the Recalculate button.

The 'Recalculate' label will turn red when the filter criteria have changed but the button has not been clicked

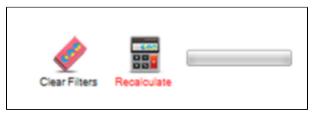

Figure 17: Recalculate Button

Only after the recalculate button has been clicked will the 'Filtering By' text be updated. The 'Filtering By' text always matches the criteria for the data been displayed in the Reports pane, and will also display on any printed graphs and reports